# Programación de Interfaces Gráficas en Java

#### Agustín J. González ELO329

# AWT y Swing

- En sus orígenes Java introdujo la AWT (Abstract Window Toolkit). Ésta "creaba" los objetos delegando su creación y comportamiento a herramientas nativas de la plataforma donde corre la Máquina Virtual Java.
- Este esquema condujo a problemas por diferencias en distintas plataformas y S.O.
- La solución fue desarrollar todos los objetos de la GUI basados sólo en elementos muy básicos y comunes en todas las plataformas. Así surge Swing. (Ver demo de la JFC en /usr/local/jdk/demo/jfc/SwingSet2 en aragorn o en su versión de Java)
- Para correr los demos de Java, éstos deben ser instalados. Ver la carpeta que contiene el ejecutable javac y podrá encontrar el directorio demo un nivel más arriba.

ELO329: Diseño y Programación Orientados a Objetos

# Desplegando información

- Todos los objetos gráficos en una aplicación Java forman una jerarquía en donde la mayor jerarquía está un JFrame, un JDialog, o un JApplet.
- Ahora veremos la estructura de los JFrame.
- Ejemplo:

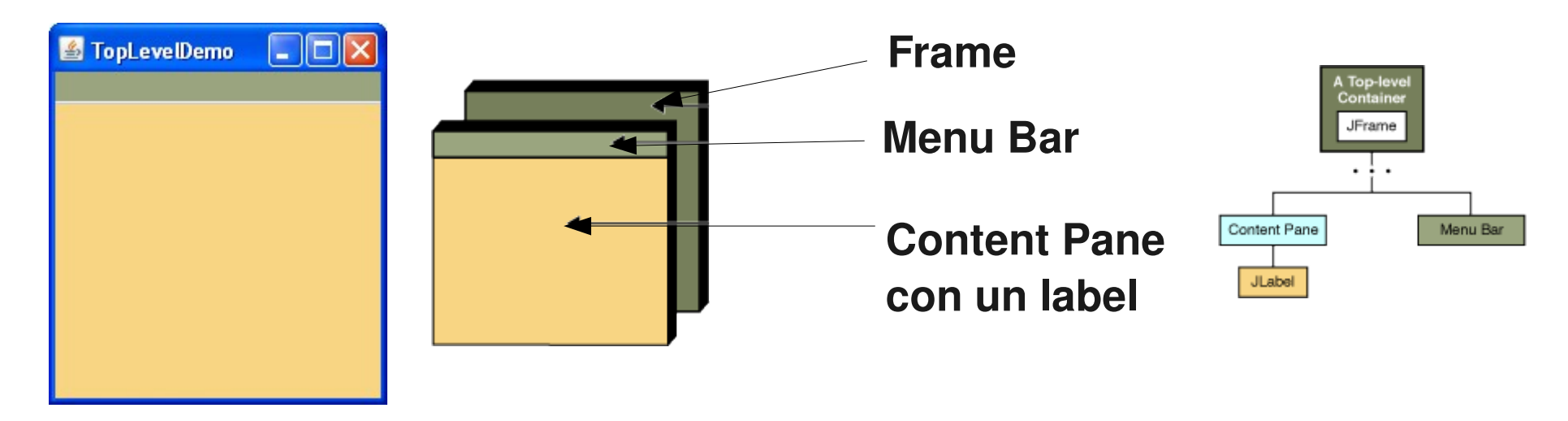

#### Estructura de un JFrame

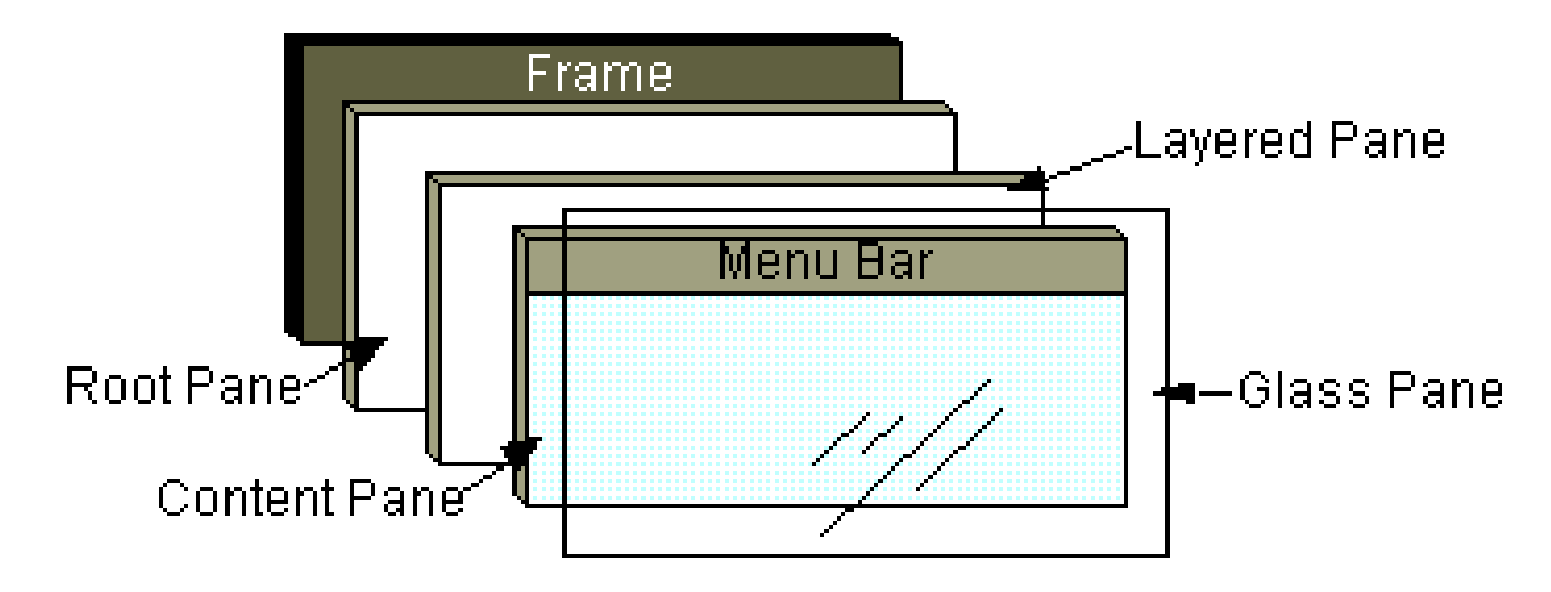

- El RootPane viene con el JFrame. También lo traen los JInternalFrame y los otros contenedores de ventanas superiores (autónomas): JDialog, JApplet, JFrame.
- El root pane tiene 4 partes: vidrio, panel de capas, panel de contenido, y una barra de menú opcional.

### Panel de vidrio

- Oculto por omisión (default).
- Si se hace visible, es como una hoja de vidrio sobre todos las partes del panel raíz.
- Es transparente, a menos que se implemente un método para pintarlo.
- **Puede intercepta los eventos de la ventana** panel de contenido y menú.
- Ver GlassPaneDemo.java

# Layered Pane (panel de capas múltiples)

- Contiene la barra de menú opcional y el panel para poner contenidos.
- Puede también contener otras componentes en orden especificado por eje Z (profundidad).
- Ver más detalles en curso tutorial de Swing
- Ver LayeredDemo.java

### Menús (así es en plural)

Algunos elementos de un menú

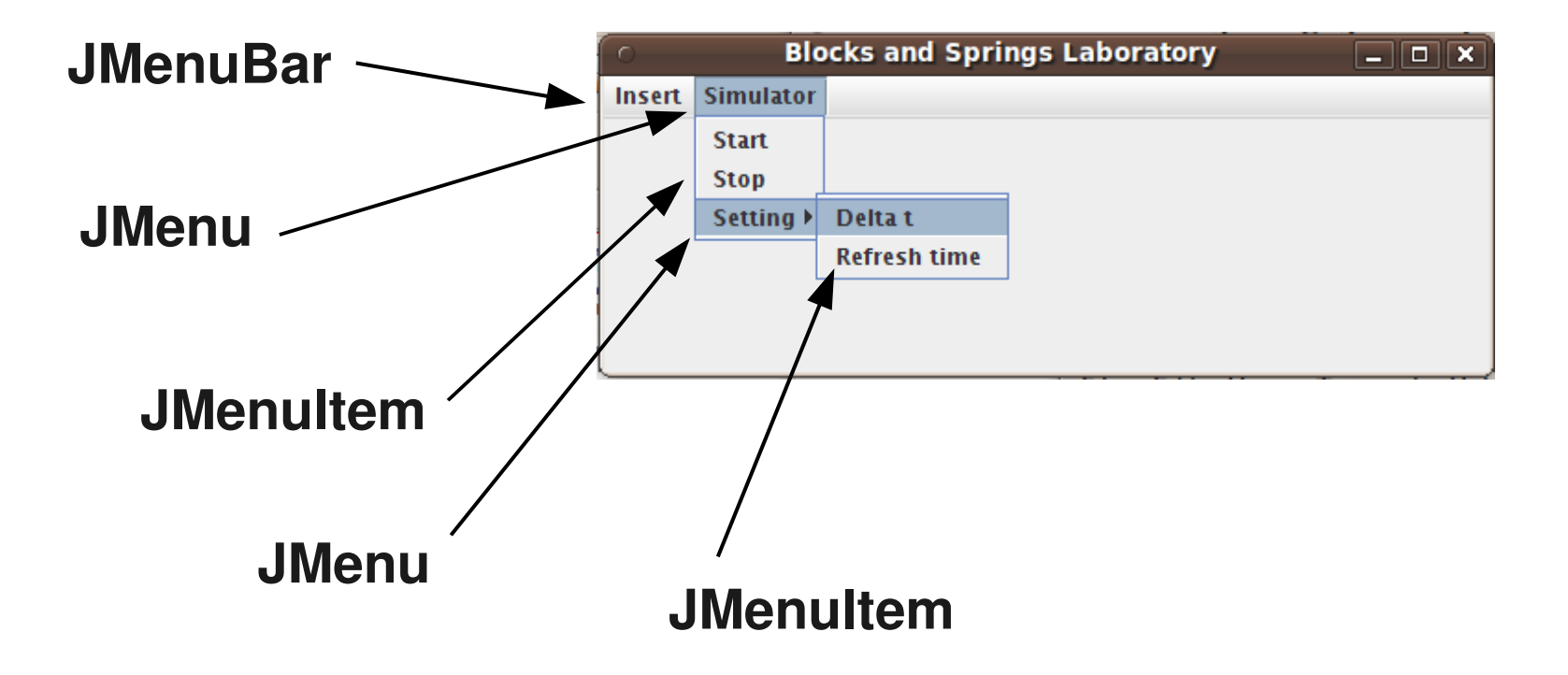

# Menús: Ejemplo

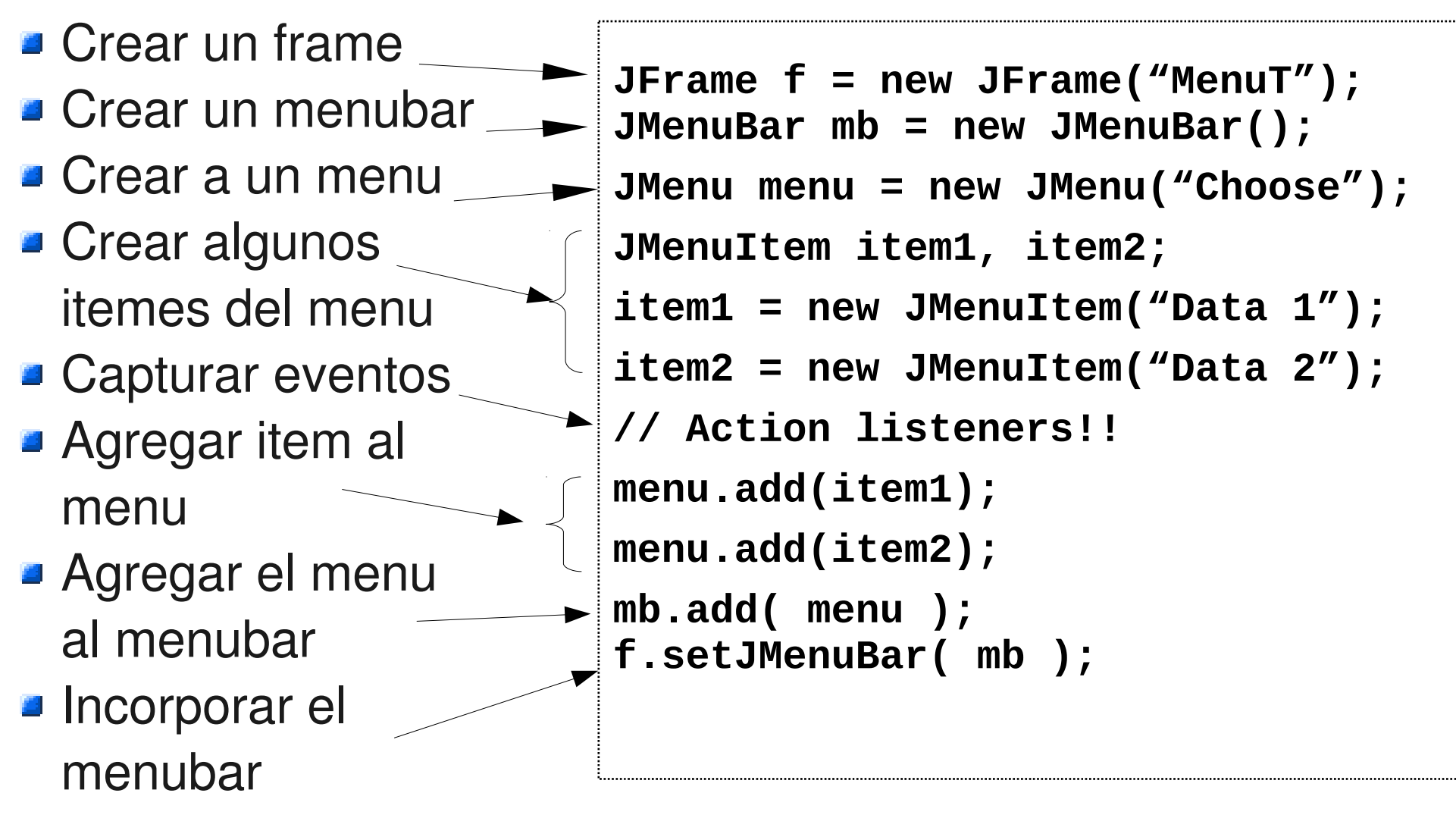

**Por ejemplo de menú más completo ver: MenuDemo.java** 

ELO329: Diseño y Programación Orientados a Objetos

# Pintado de Componentes

- En general hay que tratar de usar componentes estándares de Swing. Ellas se encargan de hacer su (re)pintado en pantalla cuando corresponda.
- Este es el caso de Labels, buttons, componentes de texto, icons, borders.
- Si luego de hacer visible una componente, ésta se modifica considerar el llamado a validate(). Con esto logramos actualizar su despliegue. Ver CreaBotones.java
- Cuando la interfaz posee objetos "dibujados" por la aplicación, considere redefinir el método:

protected void paintComponent(Graphics). Éste es invocado cada vez que una componente gráfica requiere ser re-pintada.

# Método: repaint

- Cuando una componente cambia alguno de sus atributos, por ejemplo un label cambia su texto, este método es invocado por la componente sobre un panel (en rigor sobre una instancia JComponent) que lo contiene. Se consigue así itinerar el repintado de las componente gráficas.
- Si por el contrario, nosotros hemos construido líneas, círculos, etc. debemos llamar a repaint() para solicitar al panel el llamado a paintComponent en forma explícita.
- Ver ejemplo: Sketch.java y MouseTest.java

### Método: repaint

#### **Diagrama de secuencia para repintado.**

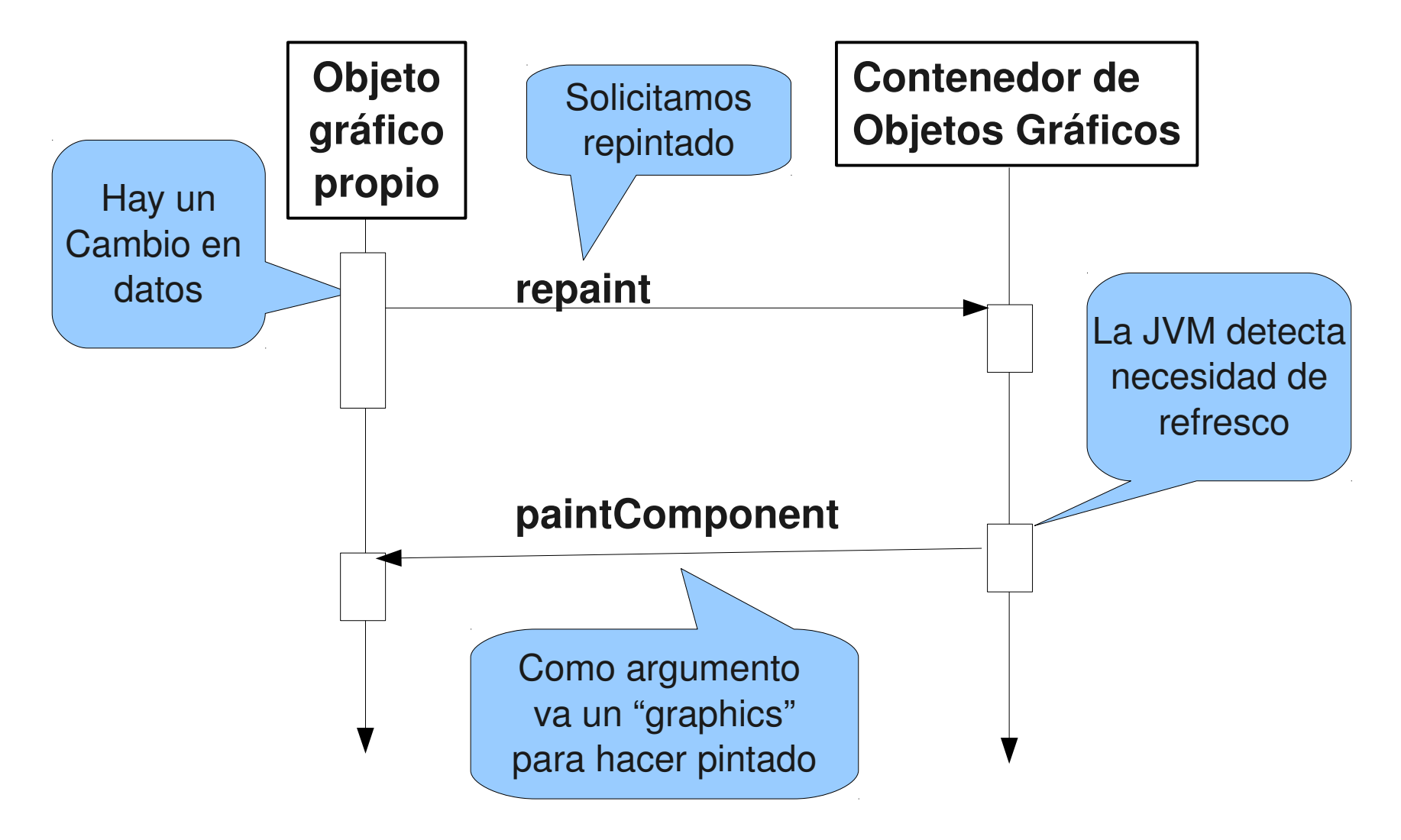

ELO329: Diseño y Programación Orientados a Objetos

# Java 2D

- Java 2D provee gráficos, texto e imágenes de dos dimensiones a través de extensiones de Abstract Windowing Toolkit (AWT)
- **Incluye clases para Rectángulos, Líneas,** Elipses.
- La clase Graphics2D, a través de su método draw, permite dibujar estos objetos debido a que todos ellos implementan la interfaz shape.
- Ver demo: ShapesDemo2D.java